## Orientações para acesso ao Servidor de Arquivos via VPN

## Descrição

Este documento descreve os passos necessários para acessar o servidor de arquivos Institucional, da Reitoria e do Campus Centro-Serrano utilizando VPN.

## Procedimento

1. Após o acesso à VPN, abra uma janela do **Windows Explorer** e digite:

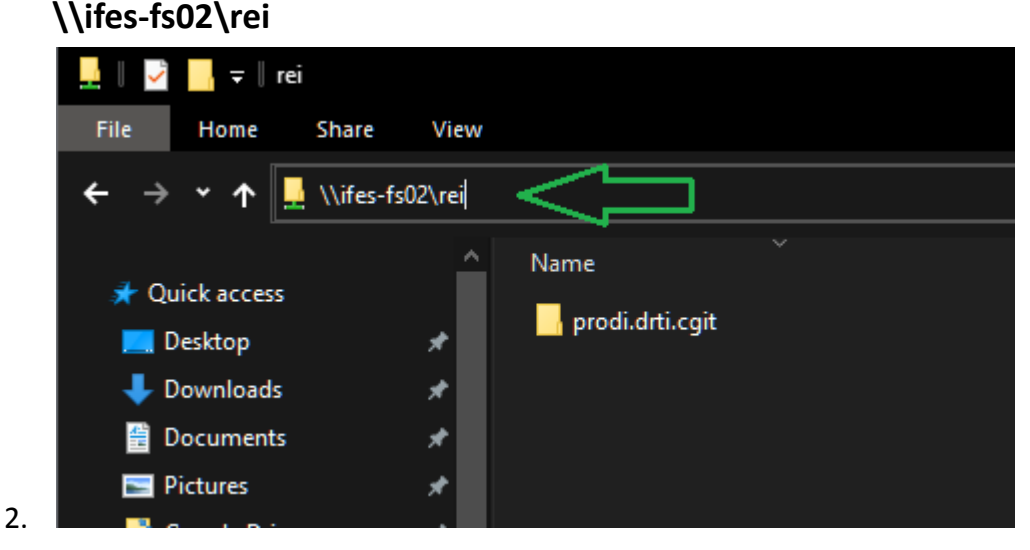

3. Insira seu **siape@cefetes.br e sua senha**

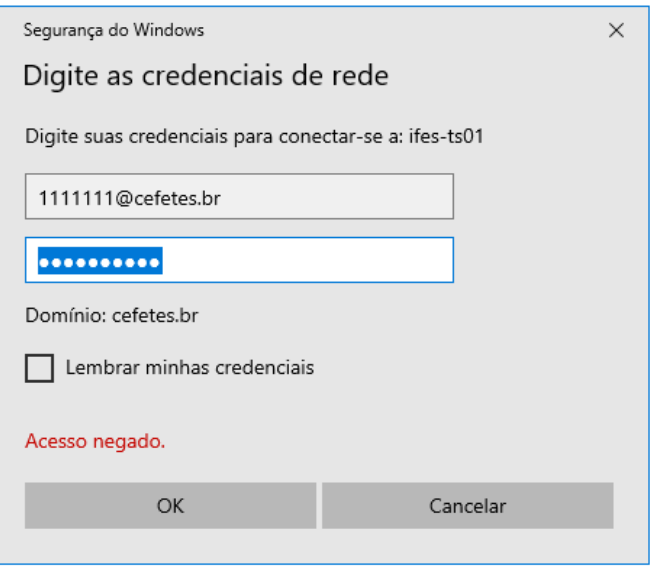

- 4. Pronto, os arquivos serão listados agora.
- 5. Para acessar o Servidor de arquivos institucional, repita o passo 1 e substitua o endereço por:
	- a. Institucional: **\\ifes-fs02\arquivos**
	- b. Campus Cariacica: **\\ifes-fs02\car**
	- c. Campus Centro-Serrano: **\\ifes-fs02\cse**
	- d. Campus Vila Velha: **\\ifes-fs02\vvl**
	- e. Campus Santa Teresa: **\\ifes-fs02\sta**